# **Aprovar atualização de cadastro do fornecedor**

#### **Pré-requisito**

[Cadastro de Perfil do Comprador \(CCESU015\)](https://centraldeajuda.consistem.com.br/pages/viewpage.action?pageId=102866858)

### **Visão Geral**

Este processo permite ao comprador realizar a confirmação dos dados cadastrais atualizados pelo fornecedor.

Confirmar a atualização dos dados cadastrais do fornecedor.

#### **Fluxo do Processo**

O comprador acessa ao programa [Central de Compras \(CCESU100\)](https://centraldeajuda.consistem.com.br/pages/viewpage.action?pageId=317237767). São exibidos os dados do perfil do comprador e selecionadas as etapas do processo de compra.

O sistema exibe as etapas do processo e as tarefas do comprador.

Na [Aba Compras \(CCESU100TAB1\)](https://centraldeajuda.consistem.com.br/pages/viewpage.action?pageId=317243787) o comprador verifica se há itens na tarefa "Atualização do Cadastro de Fornecedor Registrado". Se houver, clica na descrição da opção.

O programa [Atualização do Cadastro de Fornecedor \(CCESU102\)](https://centraldeajuda.consistem.com.br/pages/viewpage.action?pageId=317245730) é apresentado com as alterações do cadastro realizadas pelo fornecedor por intermédio do portal e-Procurement.

O comprador seleciona a atualização de cadastro que deseja analisar e verifica as alterações destacadas em vermelho.

O comprador opta por confirmar ou descartar as alterações por intermédio dos botões "Confirmar" ou "Descartar".

**Ao confirmar** - o sistema atualiza os dados do fornecedor e altera a situação do registro de atualização enviado pelo fornecedor para "Atualizado".

**Ao descartar** - o sistema não atualiza os dados do fornecedor e altera a situação do registro de atualização enviado pelo fornecedor para "Descartado".

#### **Fluxograma**

6

5

4

3

2

1

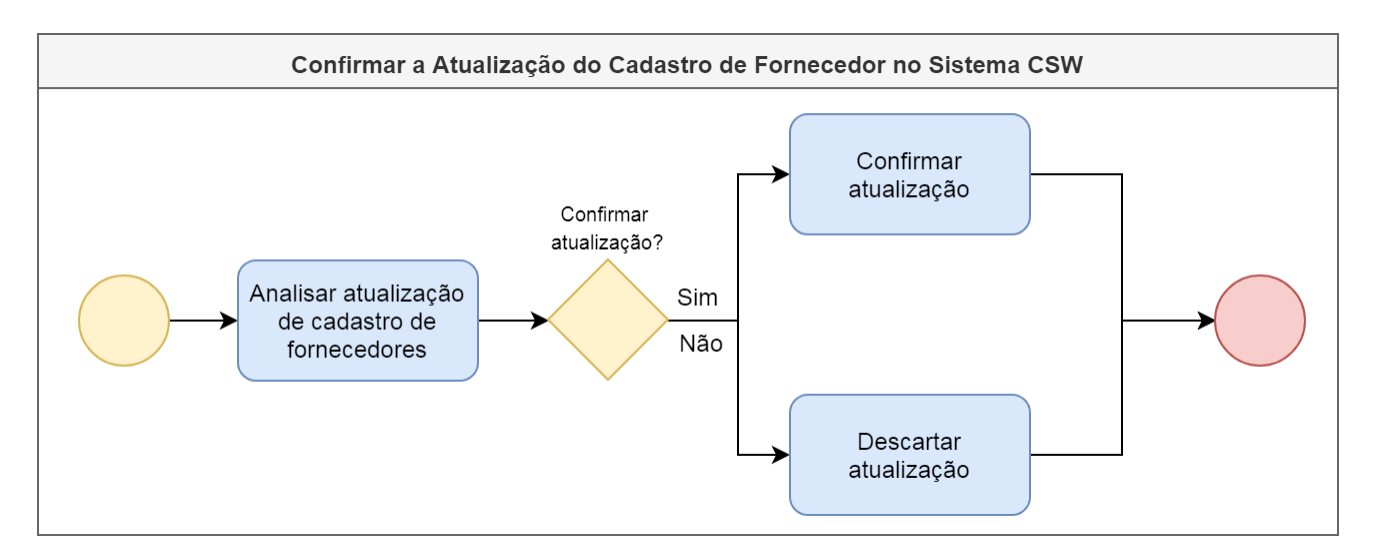

#### **Importante**

Este processo está abrigado na etapa "Confirmar Alterações" do processo macro [Processo Macro - Atualização de Dados Cadastrais dos Fornecedores](https://centraldeajuda.consistem.com.br/display/BDC/Atualizar+dados+cadastrais+de+fornecedores).

## Exportar PDF

Esse conteúdo foi útil?

Sim Não